УТВЕРЖДАЮ

Заместитель директора ФГУП "ВНИИМС" по производственной метрологии Н.В. Иванникова 09 2016 г.

# Модули измерительные систем измерительно-управляющих **F3**

## Методика поверки

## МП 207.1-018-2016

Москва 2016 г.

Настоящая методика распространяется на Модули измерительные систем измерительно-управляющих F3 (далее - модули): AI 2 CV с двумя аналоговыми входами, AO 2 CV с двумя аналоговыми выходами, TCI Зс тремя термопарными входами, изготовленные «Automata S.p.A.», Италия, и устанавливает методику их первичной и периодической поверок.

Межповерочный интервал - 3 года.

### 1 ОПЕРАЦИИ ПОВЕРКИ

1.1 При проведении поверки выполняют операции, указанные в таблице 1.

Таблица 1

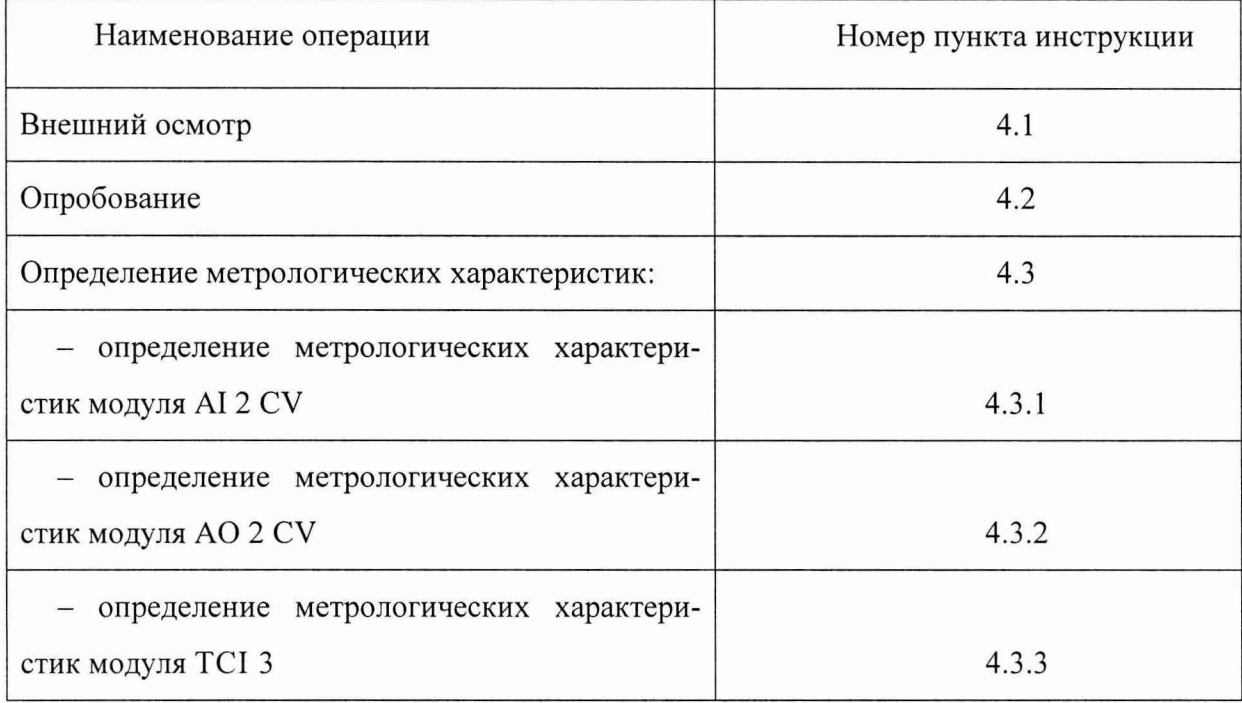

### 2 СРЕДСТВА ПОВЕРКИ

2.1 При проведении поверки применяют следующие средства поверки:

Калибратор многофункциональный и коммуникатор BEAMEX МС6, ГР № 52489-13.

Допускается применять другие средства поверки, метрологические характеристики которых соответствуют указанным выше.

#### 3 УСЛОВИЯ ПОВЕРКИ И ПОДГОТОВКА К НЕЙ

3.1 При проведении поверки соблюдают следующие условия:

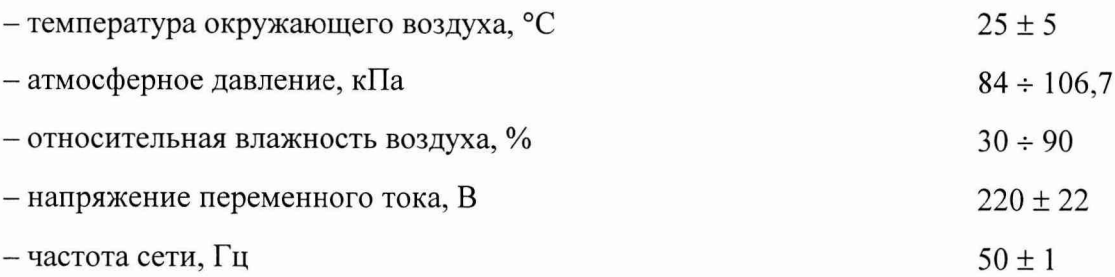

3.2 Подготовительные работы выполняют в соответствии с инструкцией по эксплуатации модулей. Поверяемые модули подключаются к центральному процессору CPU BC DVA и блоку питания PSU.

3.3 Центральный процессор подключить к персональному компьютеру. На компьютер установить программу CoDeSys. Модули в заданной конфигурации подключить к компьютеру через центральный процессор CPU BC DVA.

Ввести в программу заводские номера каждого модуля.

#### 4 ПРОВЕДЕНИЕ ПОВЕРКИ

4.1 Внешний осмотр

При внешнем осмотре устанавливают:

- соответствие комплектности модулей паспортным данным;

- четкость маркировки;

- отсутствие дефектов наружных поверхностей модулей, влияющих на их эксплуатационные характеристики

4.2 Опробование

Проверка идентификационных данных программного обеспечения модулей. Идентификационные данные ПО должны соответствовать Таблице 1 Описания типа. Функционирование программного обеспечения идентифицируется отображением на экране возможности редактирования доступных областей данных

#### 4.3 Определение метрологических характеристик

#### 4.3.1 Определение метрологических характеристик модуля AI 2 CV

К входу модуля подключить калибратор. Для цифровых входов и выходов значения тока и напряжения подавать в кодированных значениях, соответствующих номинальным значениям тока и напряжения.

4.3.1.1. Проверка погрешности измерений тока.

На вход последовательно подавать в кодированном виде значения токового сигнала 1эт, соответствующие значениям из таблицы 2. С экрана компьютера снимать показания в кодированном виде. Занести в таблицу 2 измеренные значения I изм.

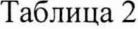

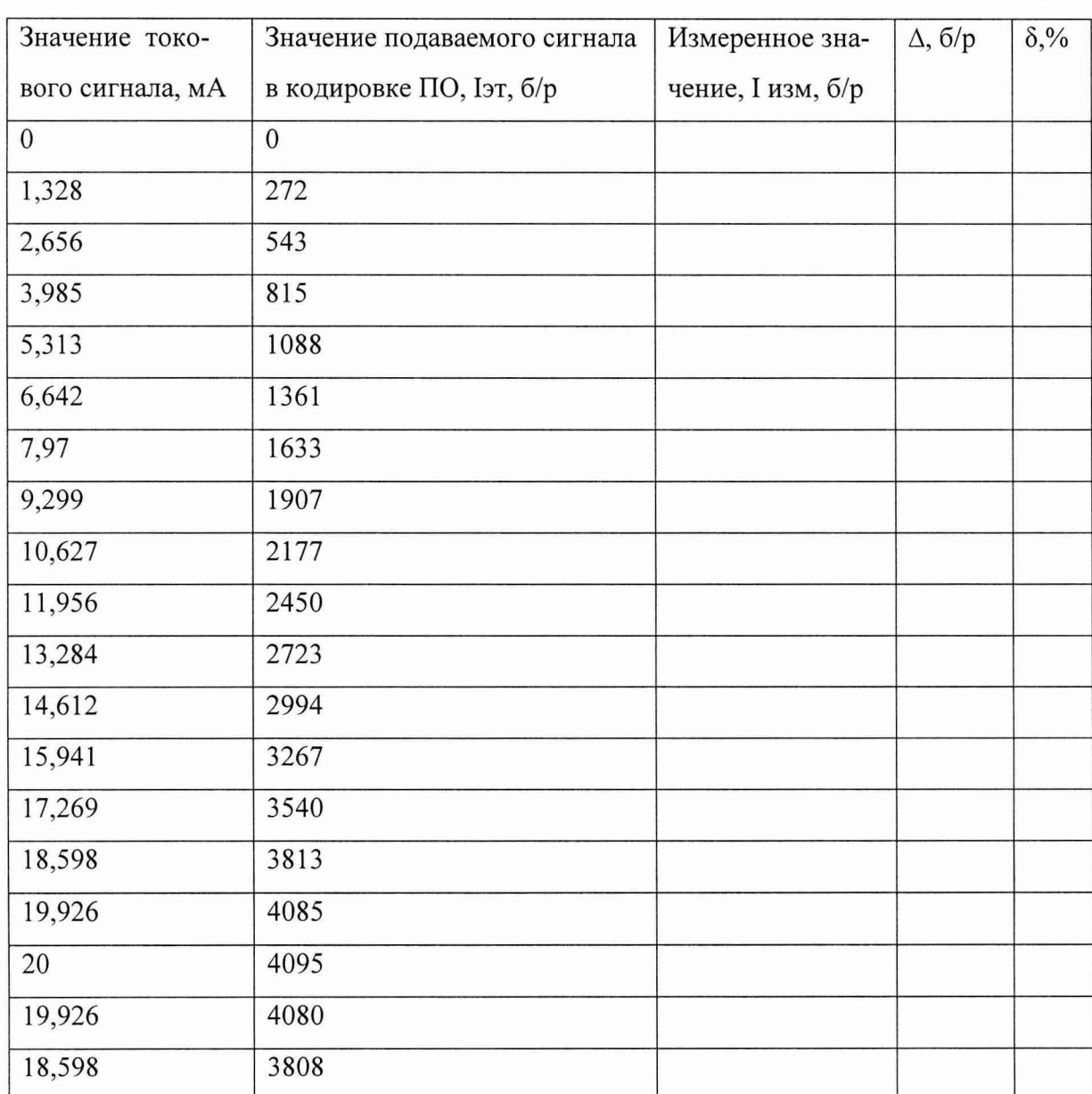

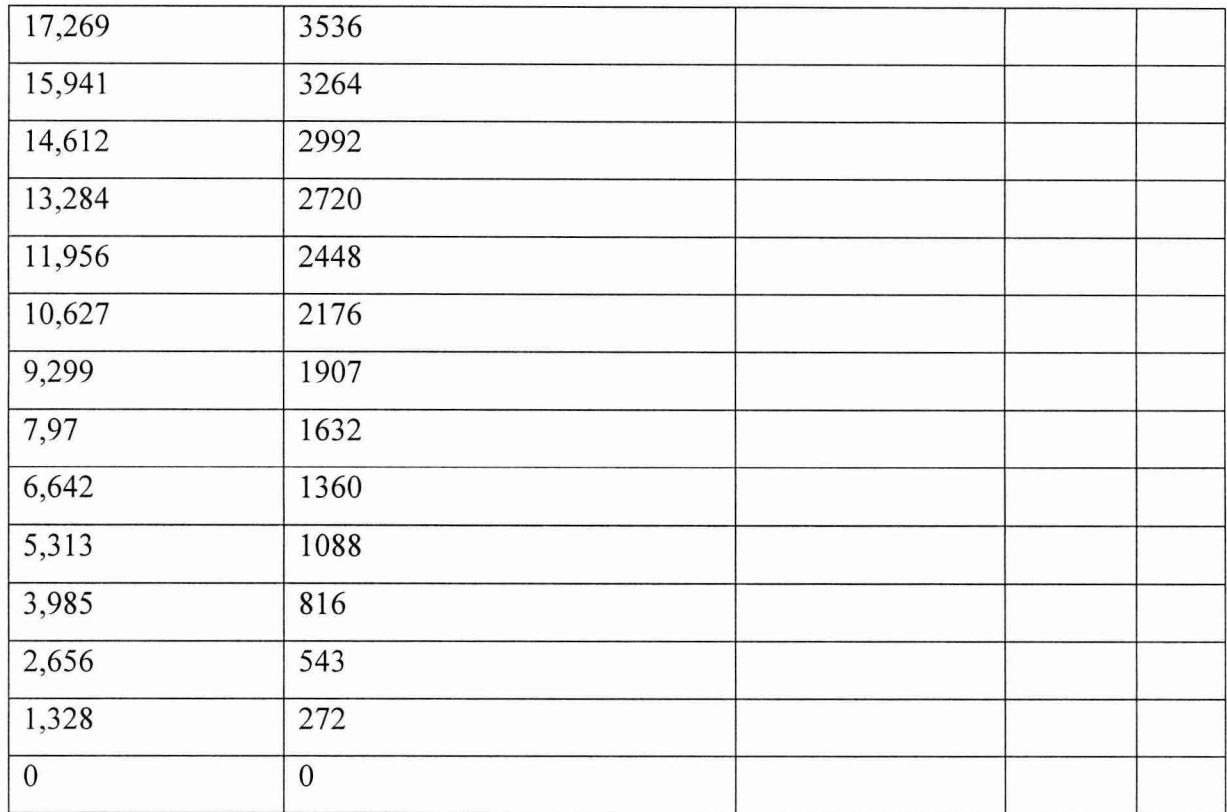

Вычислить значение абсолютной погрешности измерений тока по формуле (1):

 $\Delta=$ I изм<br/> -I эт

 $(1)$ 

 $(2)$ 

Вычислить значение приведенной погрешности измерений тока по формуле 2:

 $\delta = \Delta \cdot 100$ /Ідиап.

где Ідиап.-диапазон измерений тока, Ідиап.=4095 в кодированной форме, что соответствует 20 мА.

Модуль считается выдержившим поверку, если значение приведенной погрешности измерений тока не превышает ±0,75%.

4.3.1.2. Проверка погрешности измерений напряжения.

На вход последовательно подавать значения сигнала напряжения Uэт, соответствующие значениям из таблицы 3.

С экрана компьютера снимать показания Uизм и занести в таблицу 3.

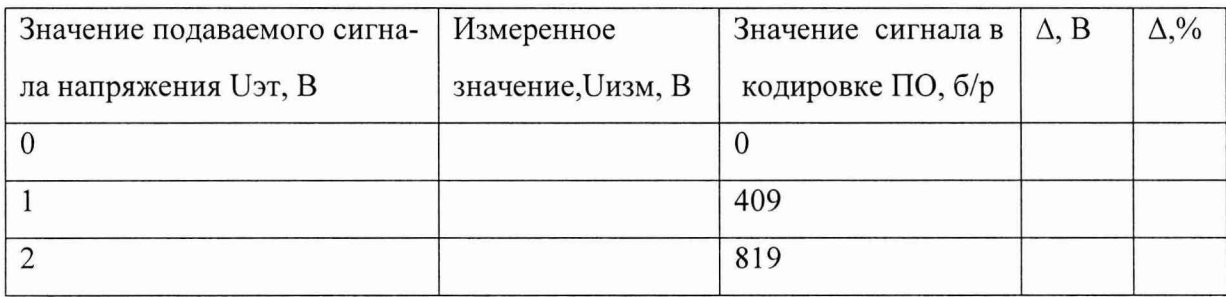

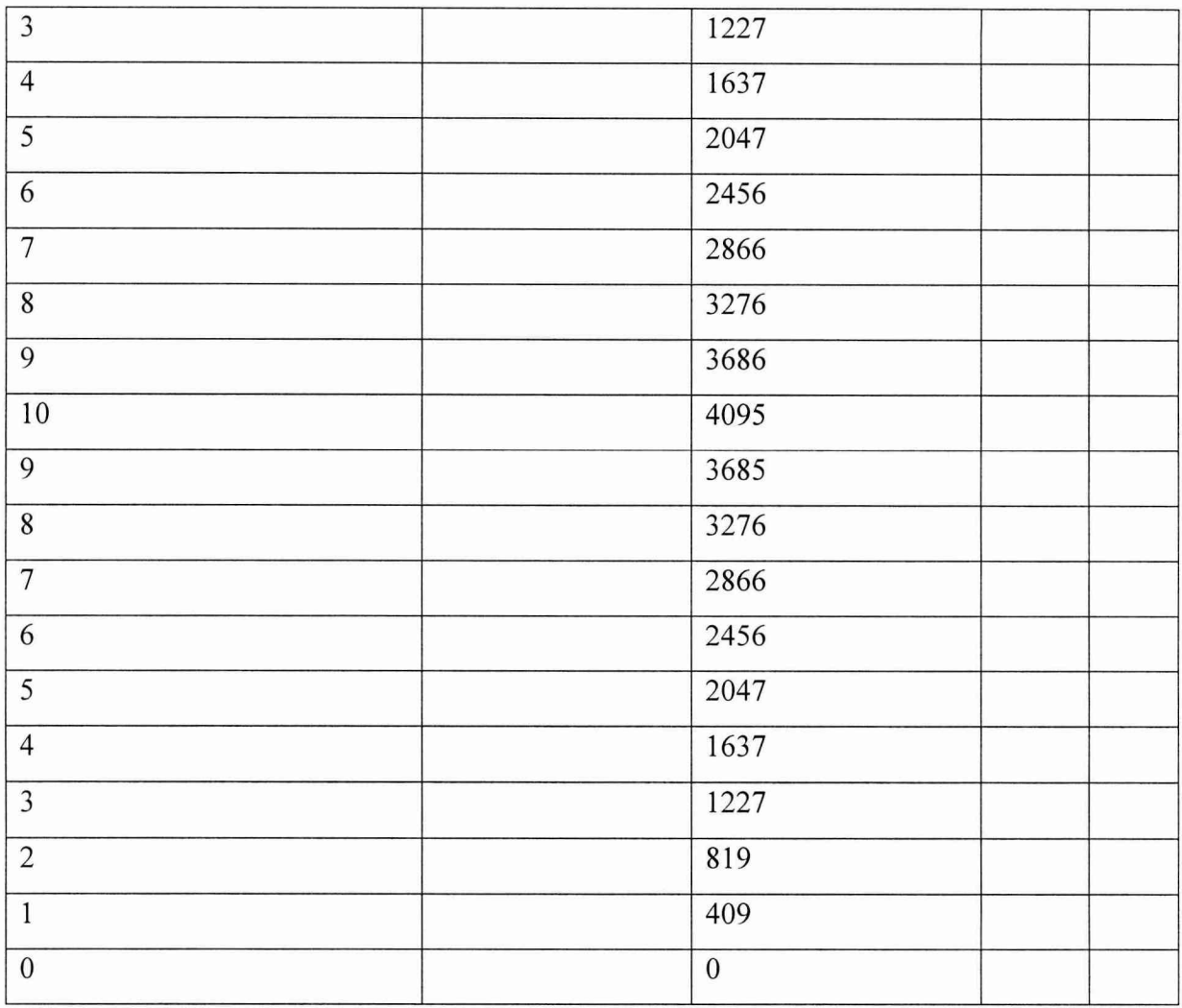

Вычислить значение абсолютной погрешности измерений напряжения по формуле 4:

∆= U изм -U эт

Вычислить значение приведенной погрешности по формуле (4):

 $\delta = \Delta \cdot 100$ / Uдиап.

Где Uдиап.=4095, что соответствует10 В-диапазону измерений напряжения.

Модуль считается выдержившим поверку, если значение приведенной погрешности измерений напряжения не превышает ±0,5 %.

4.3.2 Определение метрологических характеристик модуля AO 2 CV

4.3.2.1. Проверка погрешности измерений тока.

Подключить калибратор к выходу модуля. Задать с компьютера значения тока Іэт. Выходные значения I изм снимать калибратором и занести в таблицу 4.

Таблица 4.

 $(3)$ 

 $(4)$ 

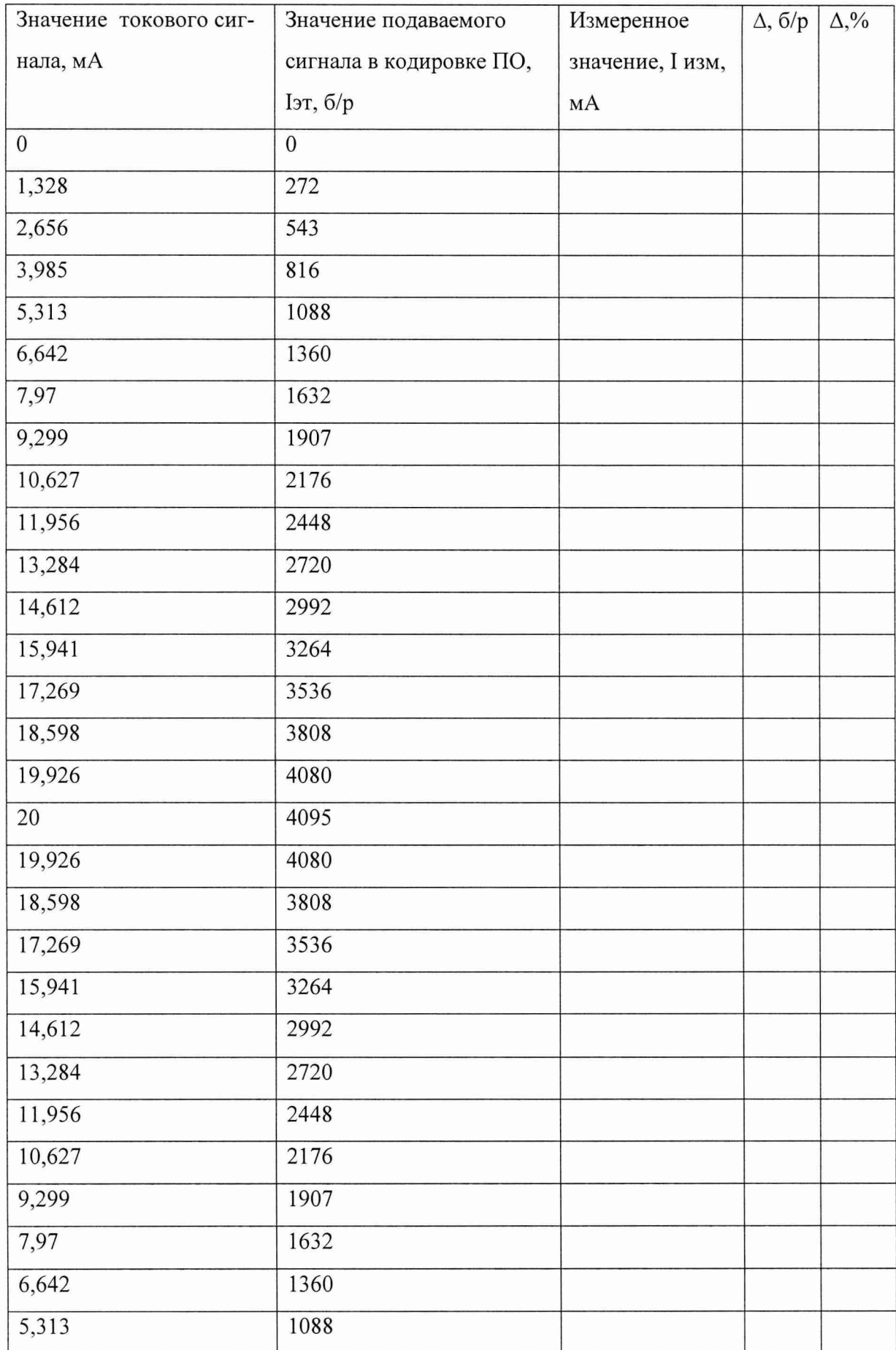

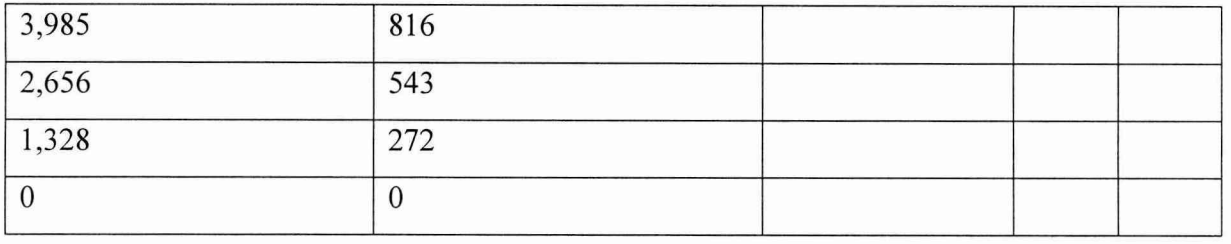

Вычислить значение абсолютной погрешности измерений тока по формуле (1):

∆=I изм -I эт  $(1)$ 

Вычислить значение приведенной погрешности измерений тока по формуле 3:

 $(2)$ 

 $\delta = \Delta \cdot 100$ /Ідиап.

где Ідиап.-диапазон измерений тока, Ідиап.= 20 мА.

Модуль считается выдержившим поверку, если значение приведенной погрешности измерений тока не превышает ±0,75%.

4.3.2.2. Проверка погрешности измерений напряжения.

На вход последовательно подавать значения напряжения Uэт, соответствующие значениям из таблицы 5.

С экрана компьютера снимать показания Uизм и занести в таблицу измеренные значения.

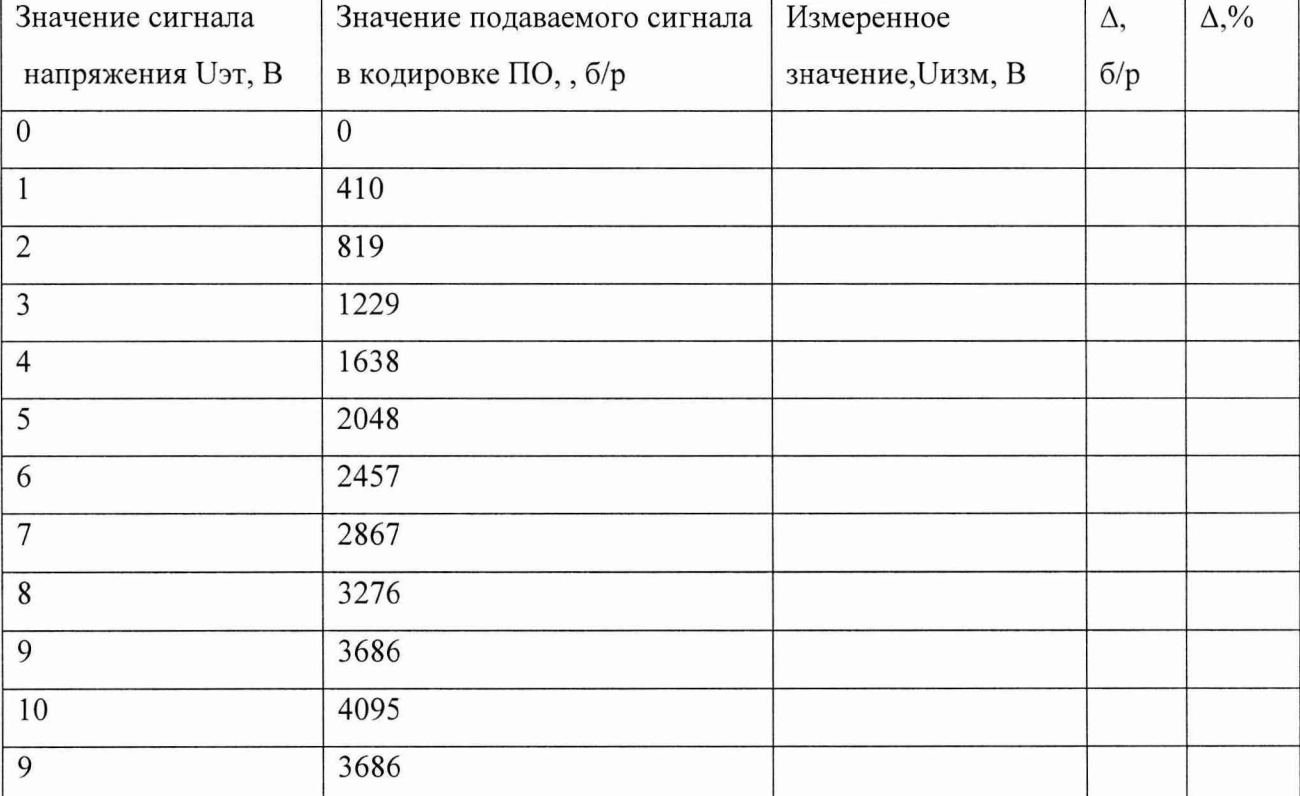

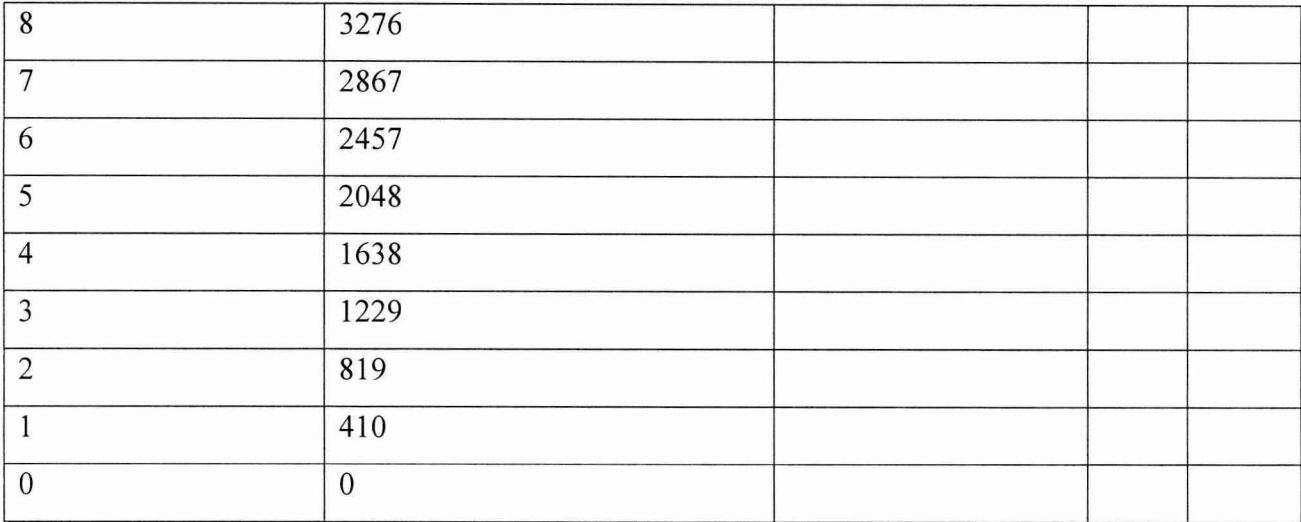

Вычислить значение абсолютной погрешности измерений напряжения по фор-

 $(3)$ 

 $(4)$ 

муле 4:

 $\Delta$ = U изм -U эт

Вычислить значение приведенной погрешности по формуле (4):

 $\delta = \Delta \cdot 100$ / Uдиап.

Где Uдиап.=10 В-диапазон измерений напряжения

Модуль считается выдержившим поверку, если значение приведенной погреш-

ности измерений напряжения не превышает  $\pm 0.5$  %.

## 4.3.3 Определение метрологических характеристик модуля ТСІ 3

4.3.3.1. Проверка погрешности входного сигнала напряжения

К каналам модуля последовательно подключить калибратор, имитирующий значения напряжения. Выход подключить к компьютеру. На вход подать сигналы напряжения Uэт согласно таблице 6. Измеренные значения Uизм занести в таблицу.

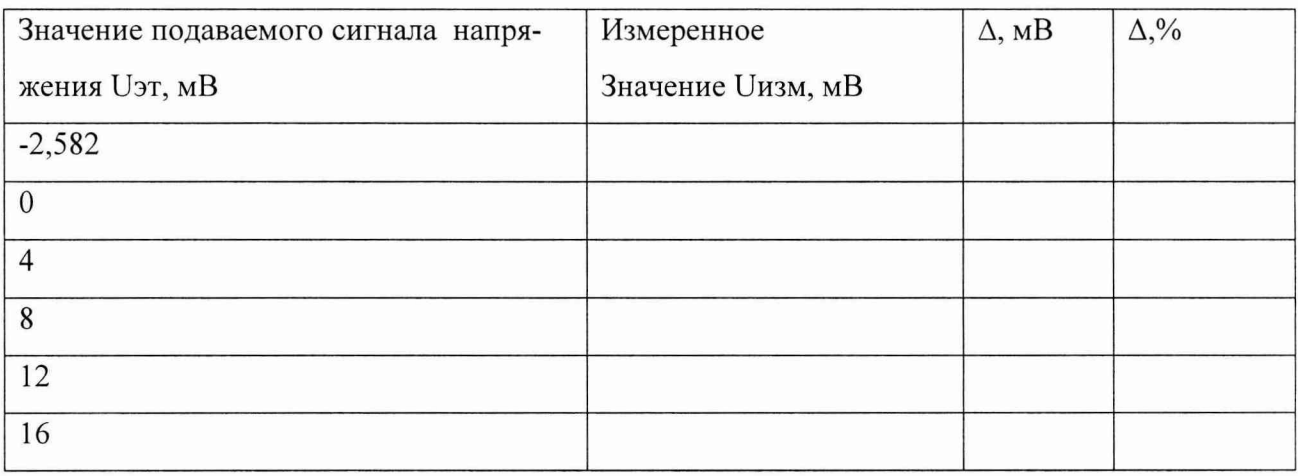

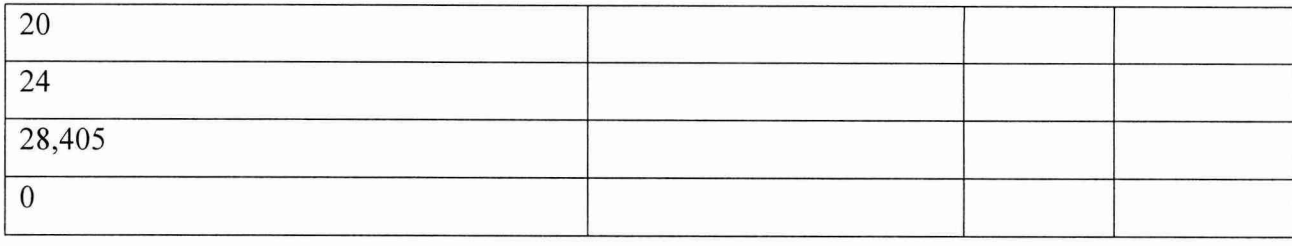

 $(4)$ 

Вычислить значение абсолютной погрешности измерений напряжения по формуле 4:

 $\Delta$ = U изм -U эт  $(3)$ 

Вычислить значение приведенной погрешности по формуле (4):

 $\delta = \Delta \cdot 100$ / Uдиап.

Где Uдиап. = 30,987 В-диапазон измерений напряжения.

Модуль считается выдержившим поверку, если значение приведенной погрешности измерений напряжения не превышает ±0,5 %.

4.5.3.2. Проверка погрешности измерений температуры

К входу модуля подключить калибратор, имитирующий сигналы термопары типа Ј согласно таблице 7, с монитора компьютера снимать измеренное значение температуры и занести в таблицу.

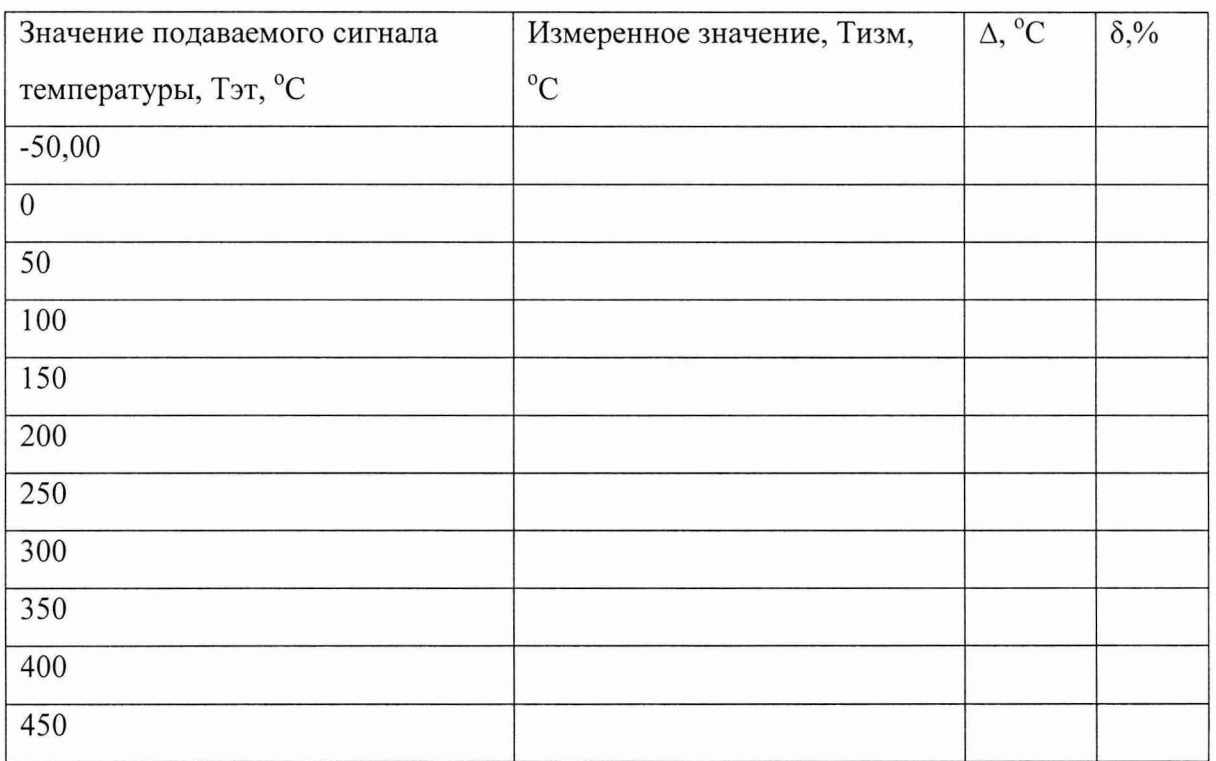

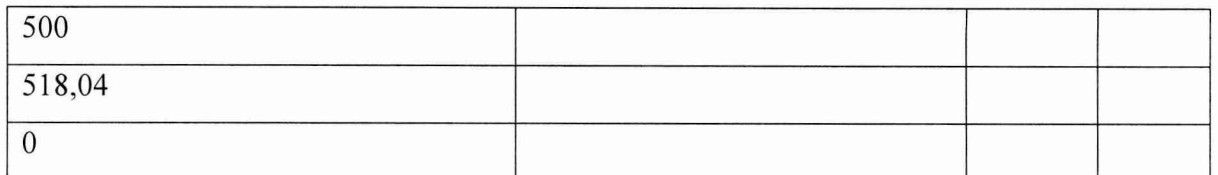

Вычислить значение абсолютной погрешности измерений температуры по формуле (6):

∆= Тизм -Тэт  $(5)$ 

Вычислить значение приведенной погрешности по формуле (6):

 $\delta = \Delta \cdot 100/T$ диап.

Где Тдиап. = 562,28 °С-диапазон измерений температуры (термопара типа J).

 $(4)$ 

Модуль считается выдержившим испытания, если значение приведенной по-

грешности измерений температуры не превышает ±0,5 %.

К входу модуля подключить калибратор, имитирующий сигналы термопары типа К согласно таблице 8, с монитора компьютера снимать измеренное значение температуры и занести в таблицу.

Таблица 8

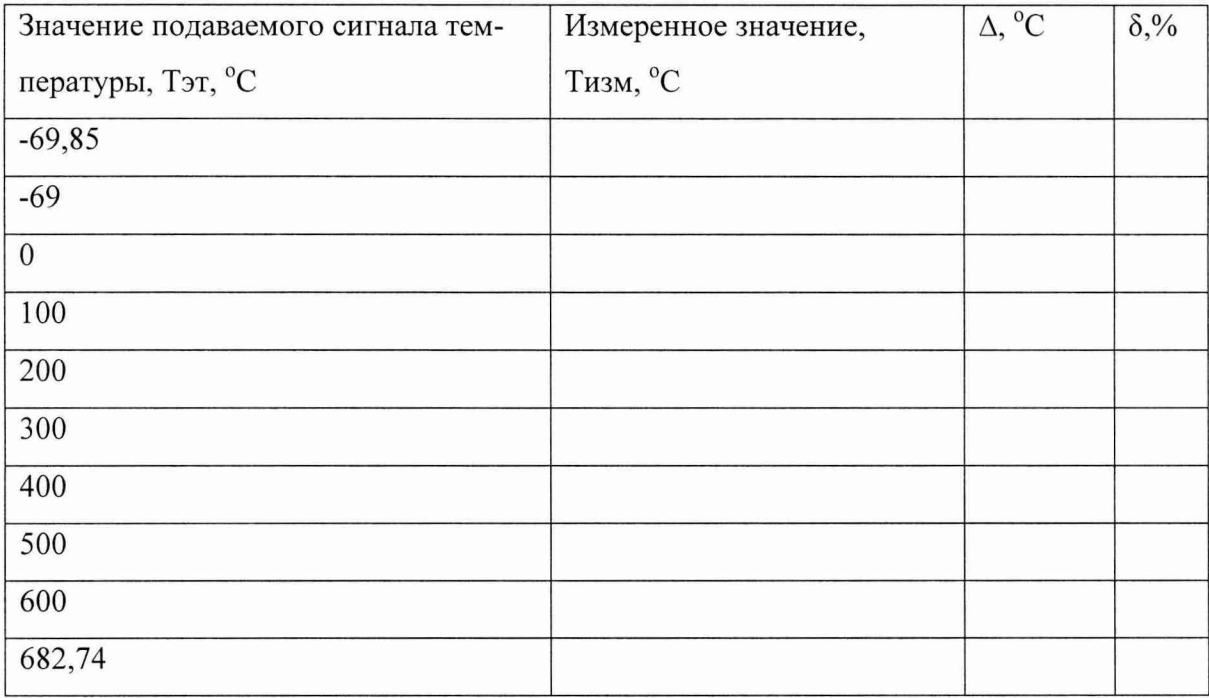

Вычислить значение абсолютной погрешности измерений температуры по формуле (5):

∆= Тизм -Тэт

 $(5)$ 

 $(4)$ 

Вычислить значение приведенной погрешности по формуле (6):

 $\delta = \Delta \cdot 100/T$ диап.

Где Тдиап.=752,59 °С-диапазон измерений температуры (термопара типа К).

Модуль считается выдержившим поверку, если значение приведенной погрешности измерений температуры не превышает ±0,5 %.

4.3.3.3. Проверка погрешности входного компенсирующего сигнала

Подключить на вход, соответствующий термопаре, медные провода.

Подавать значение напряжения, соответствующие сигналу компенсации холодного спая.

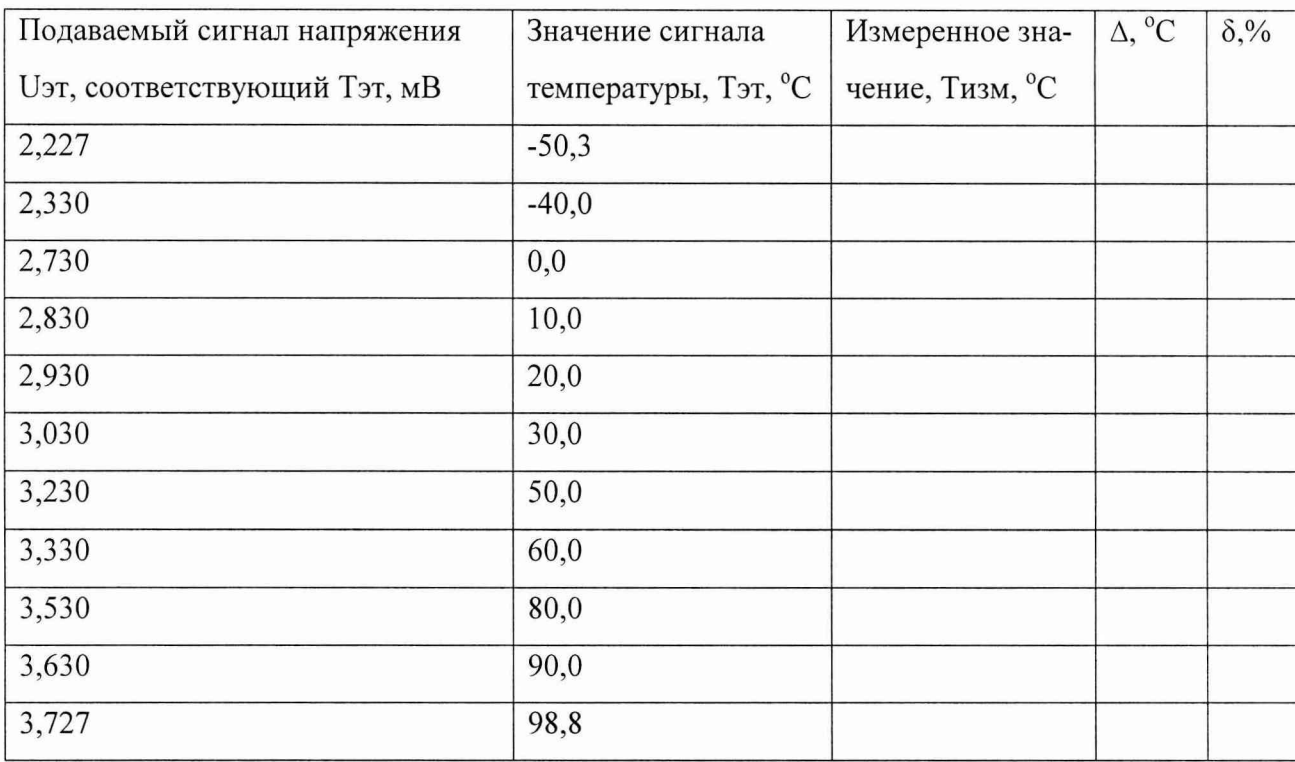

Вычислить значение абсолютной погрешности измерений температуры по фор-

муле (5):

 $\Delta$ = Тизм -Тэт (5)

Вычислить значение приведенной погрешности по формуле (6):

 $\delta = \Delta \cdot 100/T$ диап. (6)

Где Тдиап.=149,1 0С-диапазон измерений температуры внешним датчиком.

Модуль считается выдержившим поверку, если значение приведенной погреш-

ности измерений температуры внешним датчиком не превышает  $\pm 1$  %.

5 ОФОРМЛЕНИЕ РЕЗУЛЬТАТОВ ПОВЕРКИ

5.1 Результаты поверки модулей заносят в протокол.

5.2 Положительные результаты поверки модулей оформляют выдачей свидетельства в соответствии с приказом Министерства промышленности и торговли Российской Федерации № 1815 от 02.07.2015 «Об утверждении порядка проведения поверки средств измерений, требования к знаку поверки и содержанию свидетельства о поверке».

5.3 Модули, не удовлетворяющие требованиям, к эксплуатации не допускаются. Модули изымаются из обращения. Свидетельство о поверке изымают и выдают извещение о непригодности с указанием причин в соответствии с приказом Министерства промышленности и торговли Российской Федерации № 1815 от 02.07.2015.

5.4 После ремонта модули подвергают поверке.

Начальник отдела 207 ФГУП «ВНИИМС» Ведущий инженер ФГУП «ВНИИМС»

А.А. Игнатов О.Н. Мелкова